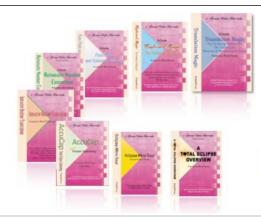

e-Power Video Tutorials presents:

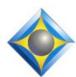

# e-Tips Newsletter

In this Issue

Keith Vincent - p. 1

**Eclipse and the Cloud** 

Wil Wilcox - p. 2

Microsoft OneDrive (formerly "SkyDrive"), Part 2

3 Tutorial Updates - p. 4

## **Keith's Eclipse Seminars**

Austin, Texas September 27, 2014

> Houston, Texas October 4, 2014

For information and registration, visit KVincent.com.

### **Eclipse Users Group**

22nd Annual Convention Las Vegas, April 25-27, 2014

Mark your calendars and make plans to attend.

Info and signup at EclipseUsers.com

Advantage Software Tech Support 24/7/365 1-800-800-1759

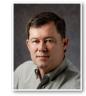

# Eclipse and the Cloud (Follow-up on Recent Webinars)

**Keith Vincent** 

In the first of two webinars on "cloud" storage/backup services, Michael Starkman showed Dropbox, Carbonite, and JustCloud.

I've been happily using Dropbox for several years now, but some folks have reported occasional problems with empty files as of Version 2.0.22. So it's good to know that a program called **Viivo** can be the solution to the problem. For more info, visit Viivo.com.

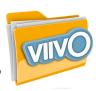

Recently, a few other services have come to my attention which would be along the lines of Dropbox. These have been tested with Eclipse division intervals and audio recording, so I feel comfortable recommending them.

Syncplicity by EMC offers the same syncplicity sync and share features of Dropbox, with a decided enterprise slant. For example, admins can control which devices can access cloud storage inside or outside the company. Data retention policies can help admins find and remove documents that violate company data protection policies. For more info, visit Syncplicity.com.

**Cubby** might not sound like an industrial-strength cloud service, but it's from the same company that makes the LogMeIn remote-access tool that tech support folks

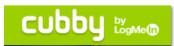

love. All user files are protected using SSL encryption and each user gets a separate encryption key. One interesting differentiator for Cubby is that information is stored in a data center owned and operated by LogMeIn, not Amazon or another third party. Like LogMeIn itself, Cubby works on the desktop and through a mobile app in addition to working through any browser.

# Microsoft One Drive (formerly "Sky Drive")

# Part 2

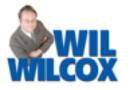

It is official. **Microsoft SkyDrive has now been renamed OneDrive.** Last time in Part 1 it was referred to as SkyDrive. Now I will be referring to it as OneDrive. The only thing that has changed is that it now has a better name because OneDrive really is where you want to store all of your files.

First a quick recap. OneDrive is built into Windows 8 devices and is a location in the cloud and also locally on your computer where your files are stored and can be accessible to you at any time. The OneDrive app helps you locate and manage your files and folders just like the Windows Explorer.

When you want to open or save a file or perhaps to attach a file to an email, you will see the file picker. In the image below you will see what your list of files looks like such as when attaching a file to an email.

(continued, pg. 3)

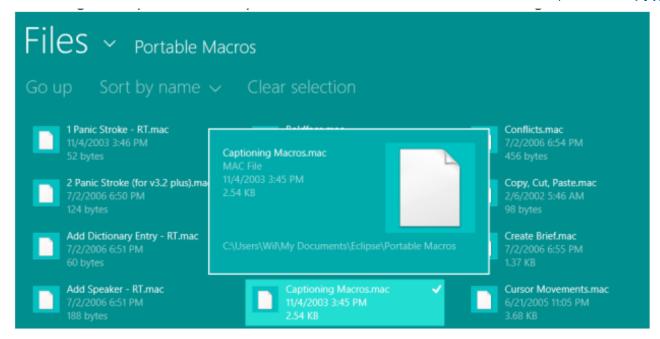

# Eclipse Users Convention: Las Vegas 2014

Looking for the best place to learn how to get more out of your Eclipse software? Look no further than the 22nd annual Eclipse Users Convention, April 25-27, 2014, in Las Vegas.

Eclipse speakers include Jeremy Thorne (advanced), Keith Vincent (intermediate), Steve

Kosmata (beginners). Joining them will be Marybeth Everhart, Anissa Nierenberg, Breck and Ann Record, Jim and Lynda Barker, and Margie Wakeman Wells.

For full info and registration, please visit EclipseUsers.com.

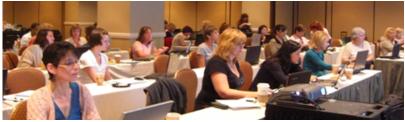

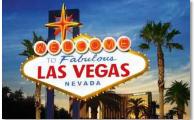

# Microsoft One Drive, Part 2

(continued from page 2)

When saving a file, the file picker will pop up as well but will offer you locations for saving the file in. You will see in the image below that I can click on My Documents Folder or Browse for another location to save the file.

## Save As

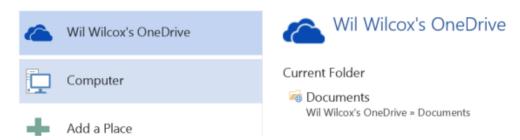

Microsoft gives 7 gb of free storage to everyone who logs into OneDrive. I have upgraded my storage to 50 gb for the cost of only \$25 per year. One of the biggest advantages of OneDrive with all of this storage space over DropBox, SugarSync, etc. is that it is built right into Windows 8. If you get a new computer, you will find OneDrive right there on your Start Screen.

Another big advantage are the **Smart Files** that I mentioned last time. This means that you do not have to download everything from OneDrive into your computer or tablet. Pick only the files that you need to have available. This is great because some of your devices may have limited storage. **If you use a small laptop for when you are traveling and need to access a transcript file, just go to OneDrive and click on the file. It will download to your computer if it is not already there.** The screenshot below shows my transcript folders in OneDrive. None of the transcripts in these folders is actually on my tablet. However, I can click on a folder and click on a file and it will download and open it right then so that I can work on it.

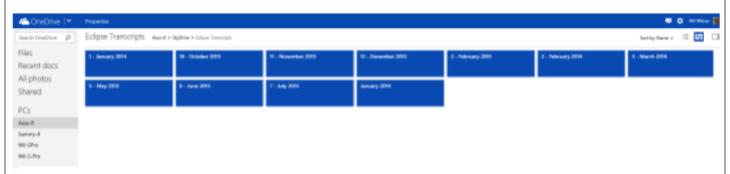

What if you know that you are not going to have Internet access during your trip and want to be sure that the files you want to work with are available on your traveling laptop, all you have to do is go into the folder that those files are located in such as your Eclipse folder within My Documents. Then right-click the file or folder to select it, and then tap or click Make Offline.

We have just barely scratched the surface of working with OneDrive. Other major functions in OneDrive are moving, copying and pasting files, either with the mouse or by touch and also creating new folders. OneDrive is also used to search for folders and files. If you have Windows 8, I encourage you to check out OneDrive and see for yourself what a powerful cloud-based app it is. If you have Windows 7, you can go to OneDrive at www.OneDrive.com and download the app or work with your files from your Web browser.

# e-Power Video Tutorials: e-Tip Special

Use this form to take advantage of discounted pricing (ends April 30, 2014).

Commence of the commence of the commence of th

Total Eclipse Mini-Tour 2014 (.1 CEU) Total Eclipse Overview 2014 (.6 CEU)

Update only (old disk MUST be submitted)
Interactive Realtime 2014 (.4 CEU)

Update only (old disk MUST be submitted) Shipping & Handling, \$5 per disk (max. \$15)

(Outside USA, add additional \$10)

Total: (Checks only, please!)

We cannot ship orders that do not include shipping/handling fees.

Manual Control of the Control of the

Name: \_\_\_ Address:

City/State/Postal Code: \_

Telephone:

e-mail:

Mail to: Keith Vincent, 1910 Ottawa Lane, Houston, Texas 77043

For more info on e-Power Tutorials, visit: www.KVincent.com.

# 3 Updates of e-Power Tutorials

Updated versions of three popular e-Power Video Tutorials are now available or will be soon.

The **Total Eclipse Mini-Tour** provides a general introduction to great Eclipse features like Translation Magic, AutoMagic, Connection Magic, Shared Editing, and Bridge Mobile. (.1 NCRA CEU)

The **Total Eclipse Overview** offers a way to earn .6 NCRA CEU from more than 200 Visualizers that are also built into Eclipse. Great new features like AutoMagic, Shared Editing, and Bridge Mobile are illustrated in this tutorial, which can be run from a disk on any Windows computer, not just one that has

Eclipse installed.

The 4th Edition of Interactive Realtime Transcription (.4 NCRA CEU) will be available soon, which will cover Bridge 3, Bridge Mobile, Connection Magic via Shared Editing, and LiveDepo. Preview pricing is available in this e-Tip.

\$19.95

\$59.95

\$20.00

\$59.95

\$20.00

If you already own copies of the Overview or the Interactive Realtime tutorial, you can trade in your old disk for an update. Use the order form that appears on this page, but don't forget to send in your old disk if you are ordering an update!

### Disclaimer

The information contained in this document represents the current views of Keith Vincent and Wil Wilcox and those who submit articles on the issues discussed as of the date of publication. Market conditions change and, thus, after the date of publication, e-Power Video Tutorials cannot guarantee the accuracy of any information herein.

We regret that we cannot answer individual questions nor can we consult on problems or purchasing decisions.

Information in this document is provided "as is," without warranty of any kind, expressed or implied, including but not limited to implied warranties of merchantability, fitness for a particular purpose, and freedom from infringement.

The user/reader assumes the entire risk as to the accuracy and use of this document. This document may not be redistributed without permission. All trademarks acknowledged. Copyright, e-Power Video Tutorials, 2014.